## STUDENT TIPS FOR VIRTUAL PLATFORM

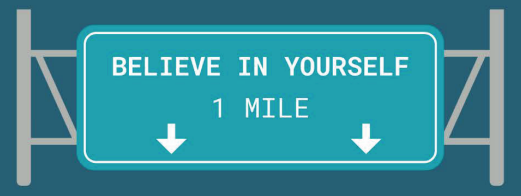

- Visit JAJobSpark.org/curriculum, click the blue/yellow button to enter the virtual platform. Use the **school access code** to enter the virtual platform. You may need to ask your teacher for this code.
- You can check out **Career Paths, Resources and Live Sessions** (recorded) in each cluster that you visit.
- Visit the **Help Desk** from the "hamburger" menu in the top left to access a platform user guide and the JA JobSpark student program.
- If you lose your connection to the virtual platform, please log back in and continue learning.
- If you have trouble accessing the JA JobSpark virtual platform, let your teacher know right away.
- $\cdot$  Visit a minimum of 5 out of the 8 clusters (or all 8 if possible).

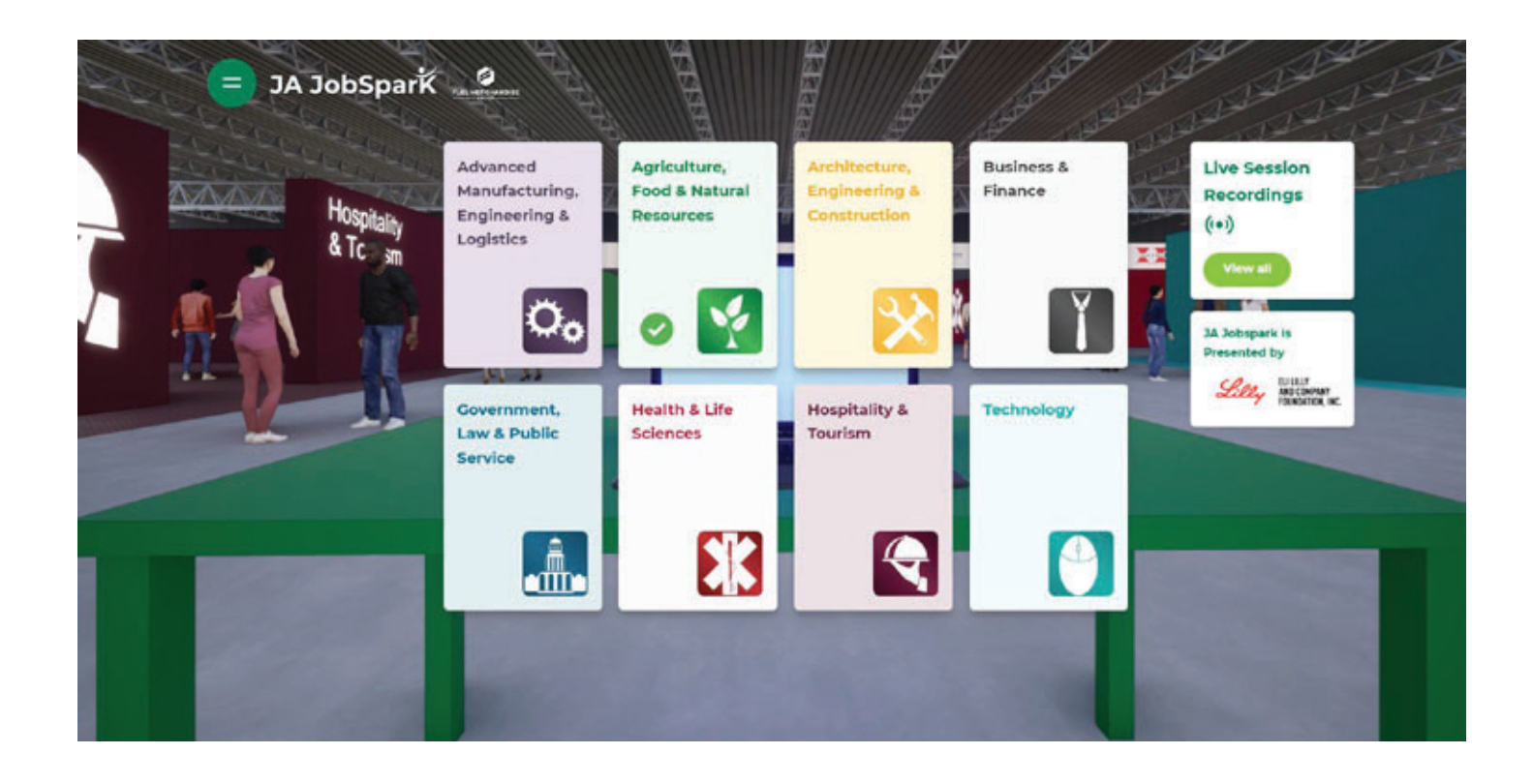